## **SAMSUNG**

## E-MANUAL

Děkujeme vám za zakoupení výrobku Samsung. Chcete-li získat další služby, zaregistrujte svůj výrobek na webové stránce

www.samsung.com

Modelu Sériové č.

Pokud chcete přejít přímo na stránku s pokyny ohledně používání návodu pro osoby se zrakovým omezením, klikněte na odkaz Naučit se obrazovku menu níže. Odkaz ["Naučit se obrazovku menu](#page--1-0)"

## Obsah

## [Stručné příručky](#page--1-1)

[Připojení ovladače Dálkové ovládání Samsung Smart](#page--1-1) [k televizoru](#page--1-1)

[Používání funkce](#page--1-1) Smart Hub

#### [Používání příručky A](#page--1-1)mbient Mode

- 10 [Zapnutí režimu](#page--1-1) Ambient Mode
- 10 [Obrazovka prohlížeče v režimu](#page--1-1) Ambient Mode
- 13 [Použití efektů na obsah](#page--1-1)
- 13 [Zobrazí podrobné informace o obsahu](#page--1-1)
- 13 [Přechod z režimu Ambient Mode na obrazovku sledování](#page--1-1)  [televize](#page--1-1)

#### [Používání příručky](#page--1-1) Zástupce

- 15 [Přidání kanálů](#page--1-1)
- 15 [Přesunutí kanálů](#page--1-1)
- 15 [Odebrání kanálů](#page--1-1)

#### [Používání funkce](#page--1-1) Bixby

- 16 [Hlasové zapnutí aplikace B](#page--1-1)ixby
- 16 [Zapnutí aplikace Bixby pomocí tlačítek na ovladači](#page--1-1)Dálkové ovládání Samsung Smart
- 17 [Informace o funkcích na obrazovce E](#page--1-1)xplore Bixby
- 18 [Přečtěte si před použitím funkce B](#page--1-1)ixby
- 19 [Ujednání platná pro používání služby](#page--1-1) Bixby

#### [Aktualizace softwaru televizoru](#page--1-1)

- 20 [Aktualizace přes internet](#page--1-1)
- 20 [Aktualizace ze zařízení USB](#page--1-1)
- 20 [Automatická aktualizace televizoru](#page--1-1)

#### [Získání podpory](#page--1-1)

- 21 [Podpora prostřednictvím funkce](#page--1-1) Vzdálená správa
- 21 [Vyhledání kontaktní údajů servisní podpory](#page--1-1)
- 21 [Žádost o servis](#page--1-1)

## [Připojení](#page--1-1)

Průvodce připojením

[Připojení antény Antenna \(Anténa\)](#page--1-1)

[Připojení k internetu](#page--1-1)

- 24 [Navázání kabelového připojení k internetu](#page--1-1)
- 25 [Navázání bezdrátového připojení k internetu](#page--1-1)
- 26 [Kontrola stavu připojení k internetu](#page--1-1)
- 26 [Resetování vaší sítě](#page--1-1)
- 26 [Zapnutí televizoru s použitím mobilního zařízení](#page--1-1)
- 26 [Připojení ovládacího zařízení IP k televizoru](#page--1-1)
- 26 [Změna názvu televizoru v síti](#page--1-1)

[Připojení kabelů pro externí zařízení](#page--1-1)

[Přepínání mezi externími zařízeními připojenými k televizoru](#page--1-1)

- 29 [Úprava názvu a ikony externího zařízení](#page--1-1)
- 30 [Používání dalších funkcí](#page--1-1)

#### [Poznámky k připojení](#page--1-1)

- 31 [Poznámky k připojení prostřednictvím HDMI](#page--1-1)
- 32 [Poznámky k připojení zvukových zařízení](#page--1-1)
- 33 [Poznámky k připojení počítačů](#page--1-1)
- 33 [Poznámky k připojení mobilních zařízení](#page--1-1)

## [Dálkový ovladač a periferní zařízení](#page--1-1)

[Informace o ovladači Dálkové ovládání Samsung Smart](#page--1-1) [\(televizory QLED a SERIF\)](#page--1-1)

[Informace o ovladači Dálkové ovládání Samsung Smart](#page--1-1) [\(televizor UHD\)](#page--1-1)

[Více informací o ovladači Dálkové ovládání Samsung Smart](#page--1-1) ([THE FRAME\)](#page--1-1)

[Připojení ovladače Dálkové ovládání Samsung Smart](#page--1-1) [k televizoru](#page--1-1)

[Ovládání externích zařízení dálkovým ovladačem Samsung –](#page--1-1)  [pomocí funkce U](#page--1-1)niverzální dálkové ovládání

[Používání funkce](#page--1-1) Anynet+ (HDMI-CEC)

- 45 [Připojení externího zařízení prostřednictvím funkce Anynet+](#page--1-1) [a příslušných nabídek](#page--1-1)
- 45 [Přečtěte si před připojením externího zařízení Anynet+](#page--1-1)  [\(HDMI-CEC\).](#page--1-1)

[Ovládání televizoru pomocí klávesnice, myši nebo gamepadu](#page--1-1)

- 46 [Připojení klávesnice, myši nebo gamepadu USB](#page--1-1)
- 46 [Připojení klávesnice, myši nebo gamepadu Bluetooth](#page--1-1)
- 47 [Používání klávesnice a myši](#page--1-1)
- 48 [Nakonfigurování vstupních zařízení](#page--1-1)

#### [Zadávání textu pomocí Virtuální klávesnice na obrazovce](#page--1-1)

49 [Zadávání textu pomocí mikrofonu dálkového ovladače](#page--1-1)  [a virtuální klávesnice na obrazovce](#page--1-1)

## Inteligentní funkce

#### [Používání funkce](#page--1-1) Smart Hub

- 51 [Zobrazení obrazovky](#page--1-1) První obrazovka
- 56 [Automatické spuštění služby](#page--1-1) Smart Hub
- 56 [Automatické spuštění naposledy používané aplikace](#page--1-1)
- 56 [Testování připojení služby S](#page--1-1)mart Hub
- 56 [Resetování služby](#page--1-1) Smart Hub

#### [Používání účtu Samsung](#page--1-1)

- 57 [Přihlášení k účtu Samsung](#page--1-1)
- 57 [Vytvoření nového účtu](#page--1-1)
- 57 [Vytvoření účtu Samsung pomocí účtu PayPal](#page--1-1)
- 58 [Správa účtu Samsung](#page--1-1)

#### [Používání funkce](#page--1-1) Ambient Mode

- 59 [Zapnutí režimu](#page--1-1) Ambient Mode
- 59 [Obrazovka prohlížeče v režimu](#page--1-1) Ambient Mode
- 62 [Použití efektů na obsah](#page--1-1)
- 62 [Zobrazí podrobné informace o obsahu](#page--1-1)
- 62 [Přechod z režimu Ambient Mode na obrazovku sledování](#page--1-1)  [televize](#page--1-1)

#### [Používání příručky](#page--1-1) Remote Access

#### [Používání služby](#page--1-1) APPS

- 65 [Instalace aplikace](#page--1-1)
- 65 [Spuštění aplikace](#page--1-1)
- 66 [Správa instalovaných aplikací](#page--1-1)

#### [Používání aplikace G](#page--1-1)alerie

[Používání aplikace U](#page--1-1)niverzální průvodce

#### [Používání aplikace S](#page--1-1)martThings

#### [Používání příručky](#page--1-1) e-Manual

- 72 [Otevření příručky e](#page--1-1)-Manual
- 72 [Používání tlačítek v příručce e](#page--1-1)-Manual

#### [Používání příručky](#page--1-1) Internet

#### [Přehrávání fotografií/videa/hudby](#page--1-1)

- 75 [Přehrávání multimediálního obsahu z počítače nebo](#page--1-1)  [mobilního zařízení](#page--1-1)
- 76 [Přehrávání multimediálního obsahu uloženého na zařízení](#page--1-1)  [USB](#page--1-1)
- 76 [Poslech mobilního zařízení prostřednictvím reproduktorů](#page--1-1)  [televizoru s funkcí](#page--1-1) Sound Mirroring
- 77 [Tlačítka a funkce dostupné při přehrávání multimediálního](#page--1-1)  [obsahu](#page--1-1)

#### [Používání funkce](#page--1-1) Bixby

- 80 [Hlasové zapnutí aplikace B](#page--1-1)ixby
- 80 [Zapnutí aplikace Bixby pomocí tlačítek na ovladači](#page--1-1)Dálkové ovládání Samsung Smart
- 81 [Informace o funkcích na obrazovce](#page--1-1) Explore Bixby
- 82 [Přečtěte si před použitím funkce](#page--1-1) Bixby
- 83 [Ujednání platná pro používání služby B](#page--1-1)ixby

### [Sledování televizoru](#page--1-1)

#### [Používání příručky](#page--1-1) Programy

#### [Nahrávání programů](#page--1-1)

- 87 [Používání možností okamžitého a plánovaného nahrávání](#page--1-1)  [z obrazovky programového průvodce P](#page--1-1)rogramy
- 87 [Používání možností okamžitého a plánovaného nahrávání při](#page--1-1)  [sledování programu](#page--1-1)
- 88 [Naplánování nahrávání videa po zadání data a času](#page--1-1)
- 88 [Správa seznamu plánu nahrávání](#page--1-1)
- 89 [Sledování nahraných programů](#page--1-1)
- 89 [Nastavení začátku plánovaného nahrávání](#page--1-1)

#### [Nastavení funkce](#page--1-1) Plán sledování

- 89 [Používání možností plánovaného sledování z obrazovky](#page--1-1)  [programového průvodce](#page--1-1)
- 90 [Používání možností plánovaného sledování při sledování](#page--1-1)  [programu](#page--1-1)
- 90 [Použití plánovaného sledování ke sledování programů](#page--1-1)  [v určený čas a den](#page--1-1)
- 90 [Nastavení času plánovaného sledování](#page--1-1)

#### [Používání funkce](#page--1-1) Timeshift

[Tlačítka a funkce dostupné při nahrávání programu nebo při](#page--1-1)  [používání funkce](#page--1-1) Timeshift

[Používání příručky](#page--1-1) Seznam kanálů

#### [Úprava kanálů](#page--1-1)

#### [Používání osobního seznamu oblíbených](#page--1-1)

- 96 [Sledování a výběr kanálů pouze v seznamu oblíbených](#page--1-1)
- 96 [Vytvoření seznamu oblíbených](#page--1-1)

# **Obsah je uzamčen**

**Dokončete, prosím, proces objednávky.**

**Následně budete mít přístup k celému dokumentu.**

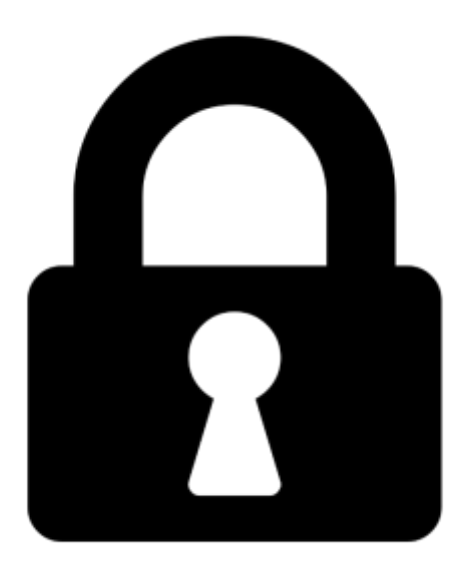

**Proč je dokument uzamčen? Nahněvat Vás rozhodně nechceme. Jsou k tomu dva hlavní důvody:**

1) Vytvořit a udržovat obsáhlou databázi návodů stojí nejen spoustu úsilí a času, ale i finanční prostředky. Dělali byste to Vy zadarmo? Ne\*. Zakoupením této služby obdržíte úplný návod a podpoříte provoz a rozvoj našich stránek. Třeba se Vám to bude ještě někdy hodit.

*\*) Možná zpočátku ano. Ale vězte, že dotovat to dlouhodobě nelze. A rozhodně na tom nezbohatneme.*

2) Pak jsou tady "roboti", kteří se přiživují na naší práci a "vysávají" výsledky našeho úsilí pro svůj prospěch. Tímto krokem se jim to snažíme překazit.

A pokud nemáte zájem, respektujeme to. Urgujte svého prodejce. A když neuspějete, rádi Vás uvidíme!